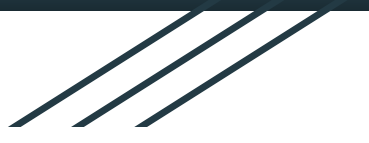

# **Guide PIX pour les enseignants**

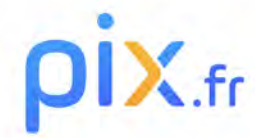

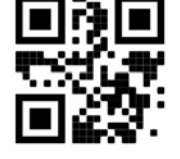

#### **Testez | Développez | Certifiez** les compétences numériques des élèves

<https://pix.fr/>

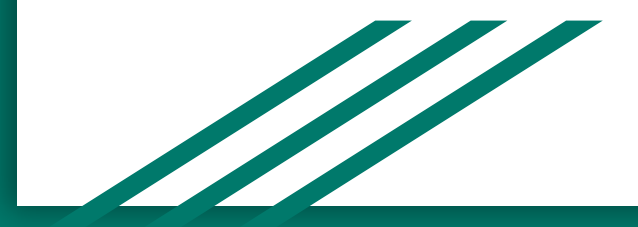

Collège Renaudot- H. Bendeggoun- 2021

### **Sommaire**

**I-Qu'est-ce que PIX? II-Pourquoi PIX? III-Accéder à PIX IV-Créer un compte PIX enseignant / générique V-Comprendre l'interface PIX VI-Créer une campagne VII-Les compétences VIII-Suivi des parcours des élèves IX-La certification X-Situation actuelle au collège**

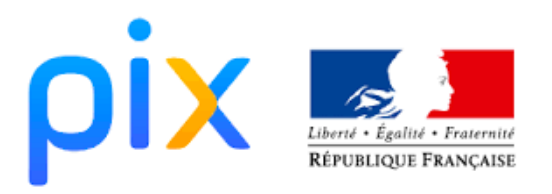

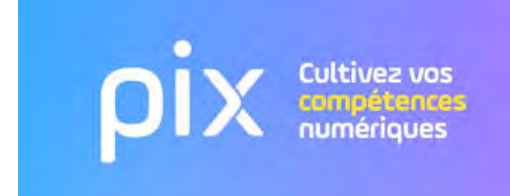

## **I-Qu'est-ce que PIX?**

● Pix.fr est un service public en ligne gratuit et ouvert à tous pour **évaluer**, **développer** et **valoriser** ses compétences numériques.

Grâce à des tests interactifs, de difficulté graduelle et sous forme d'exercices pratiques, PIX permet de faire le point et d'améliorer les connaissances et savoir-faire numériques des élèves et même de **certains enseignants**.

- En cette rentrée 2021, la certification PIX est **obligatoire en 3ème**
- Elle doit intervenir entre le **07 mars et le 27 mai 2022**.

### **II-Pourquoi PIX?**

Le **numérique** est devenu un **outil indispensable** dans la vie personnelle, citoyenne et professionnelle de chacun.

- Dans le contexte de la crise sanitaire que nous avons connu, il est plus que jamais **essentiel de préparer** les élèves pour qu'ils puissent tirer parti des opportunités qu'offre le numérique et développer des usages responsables.
- Pix offre justement cette possibilité *d'acquérir de nouvelles compétences numériques*.
- Il ne s'agit pas seulement de la maîtrise d'un outil pour préparer les emplois de **demain,** mais d'une véritable réflexion sur **les grands enjeux liés au numérique**: la protection des données personnelles, l'accès à l'information, le poids des réseaux sociaux, la sécurité...etc.

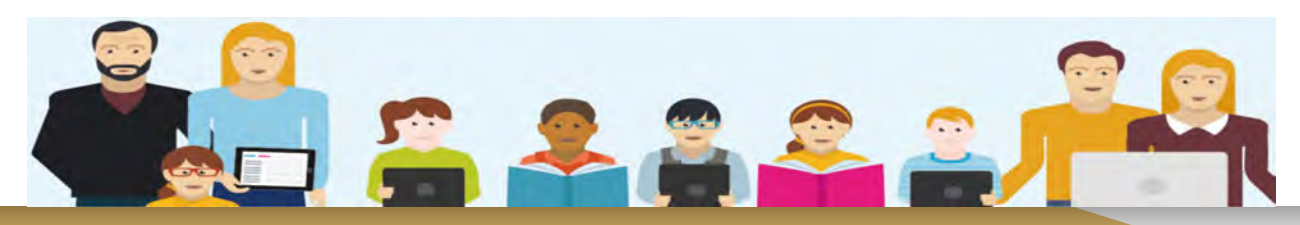

### **III-Accéder à PIX**

- Tout d'abord, il y a un double accès à la plateforme PIX:
	- ➢ [www.pix.fr](http://www.pix.fr) : **accès libre** pour les élèves et toute personne désireuse **d'améliorer ses capacités numériques.**
	- ➢ <https://orga.pix.fr>: accès **gestionnaire** de PIX et **enseignants** pour créer des parcours et suivre les progrès des élèves.

### **IV-Créer un compte PIX générique en accès libre**

1-Se rendre sur la<http://www.pix.fr> 2-Cliquez sur "Je m'inscris gratuitement"

> Cultivez vos compétences numériques

Pix est le service public en ligne pour évaluer, développer et certifier ses compétences numériques.

Je m'inscris gratuitement

**O** Voir la vidéo

### **IV-1-Compléter le formulaire**

**-**Respectez les règles imposées pour créer le mot de passe. -Acceptez les conditions d'utilisation

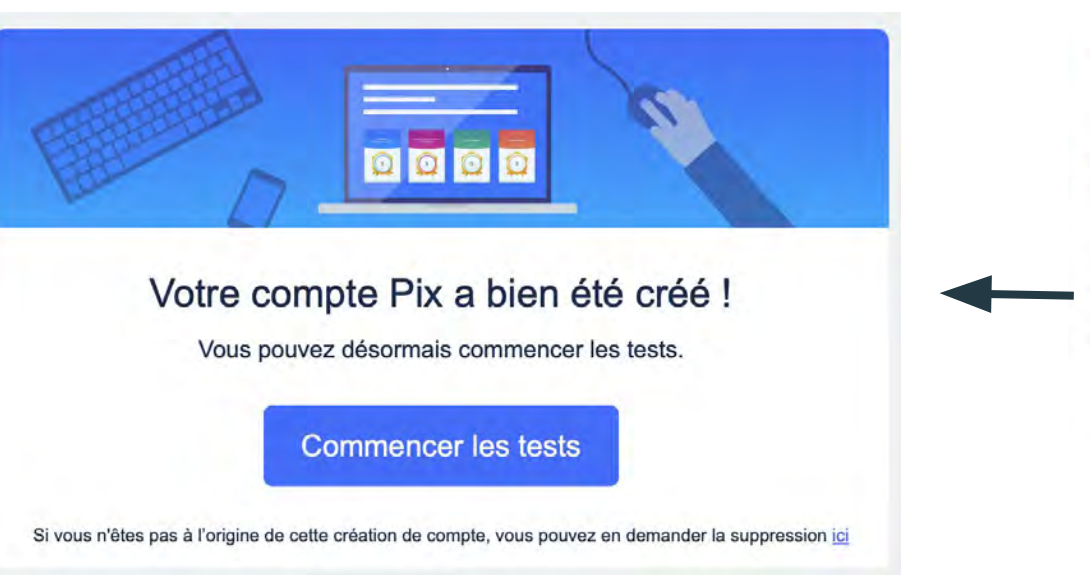

Inscrivez-vous

ou connectez-vous à votre compte

Les champs marqués de \* sont obligatoires

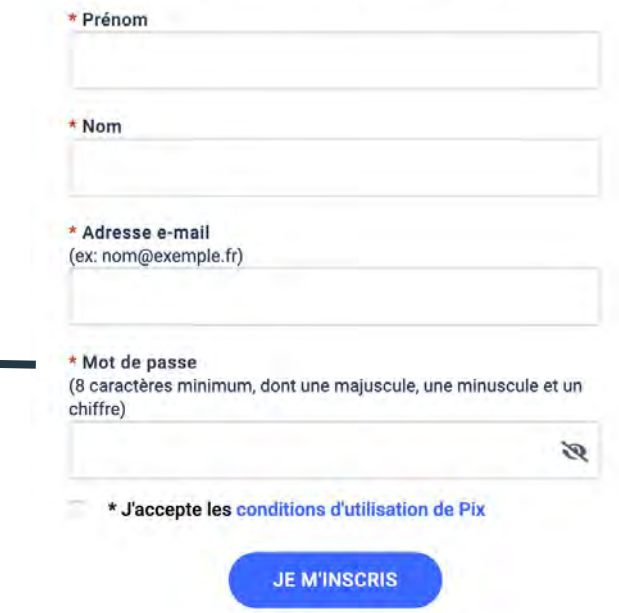

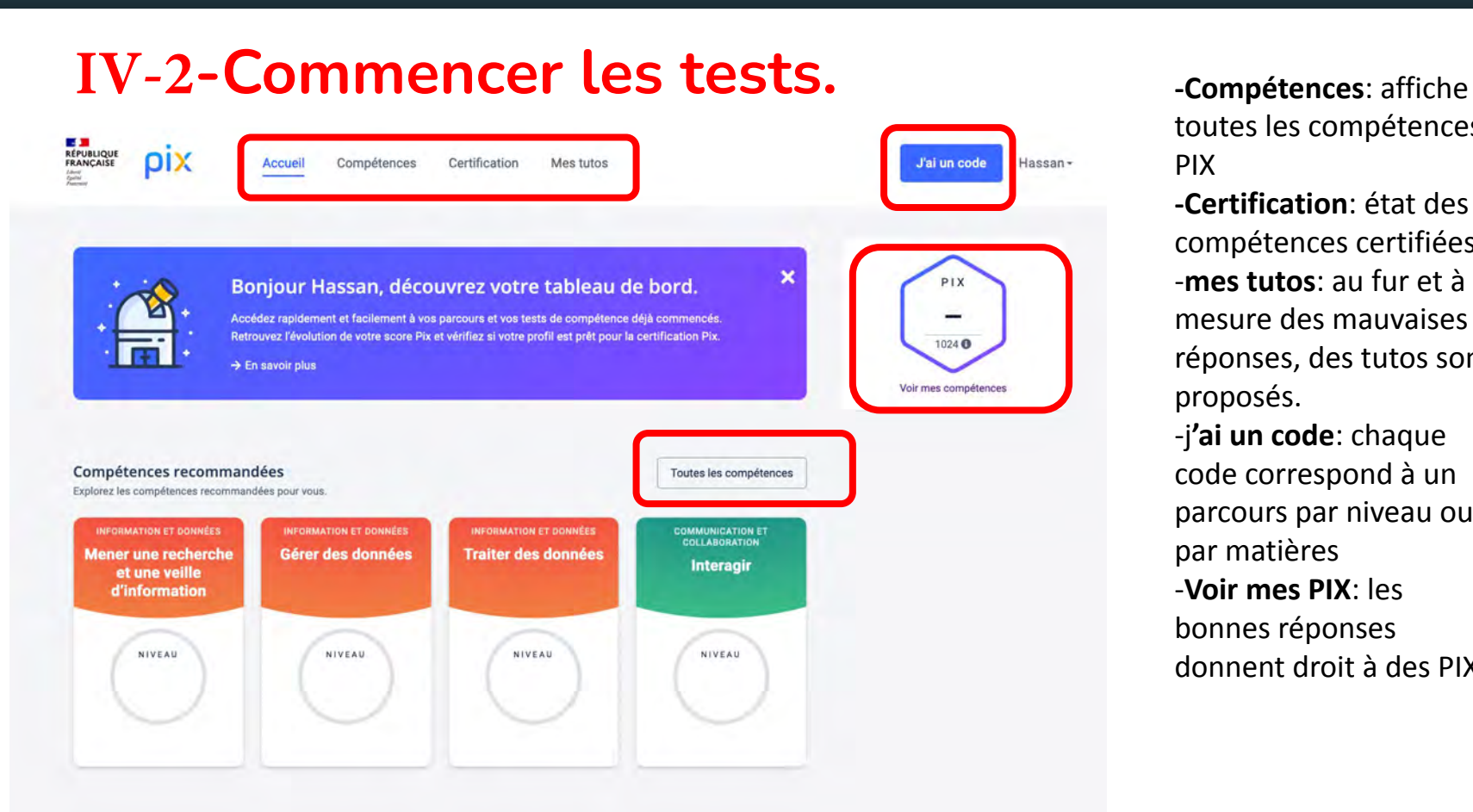

toutes les compétences PIX

**-Certification**: état des compétences certifiées. -**mes tutos**: au fur et à mesure des mauvaises réponses, des tutos sont proposés. -j**'ai un code**: chaque code correspond à un parcours par niveau ou par matières -**Voir mes PIX**: les bonnes réponses donnent droit à des PIX

### **V-Créer un compte enseignant**

- Pour créer un compte enseignant, il faut *répondre à l'invitation* du gestionnaire de PIX envoyée par mail. Cela permet de créer, gérer des campagnes de tests et de suivre la progression des élèves.
- Il faut juste **accepter l'invitation** et ensuite **compléter le formulaire** de création de compte

#### Vous êtes invité(e) à rejoindre Pix Orga

La plateforme Pix Orga vous permet de créer, gérer des campagnes de test et suivre la progression de vos participants.

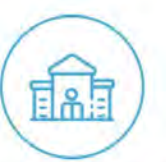

**Collège Théophraste Renaudot** 

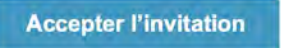

Ce lien est à usage unique

## **VI-Comprendre l'interface de PIX Orga.**

Références du compte

Hassan Ben Deggoun  $\ddotmark$ Théophrapha Bonaudet (00610707)

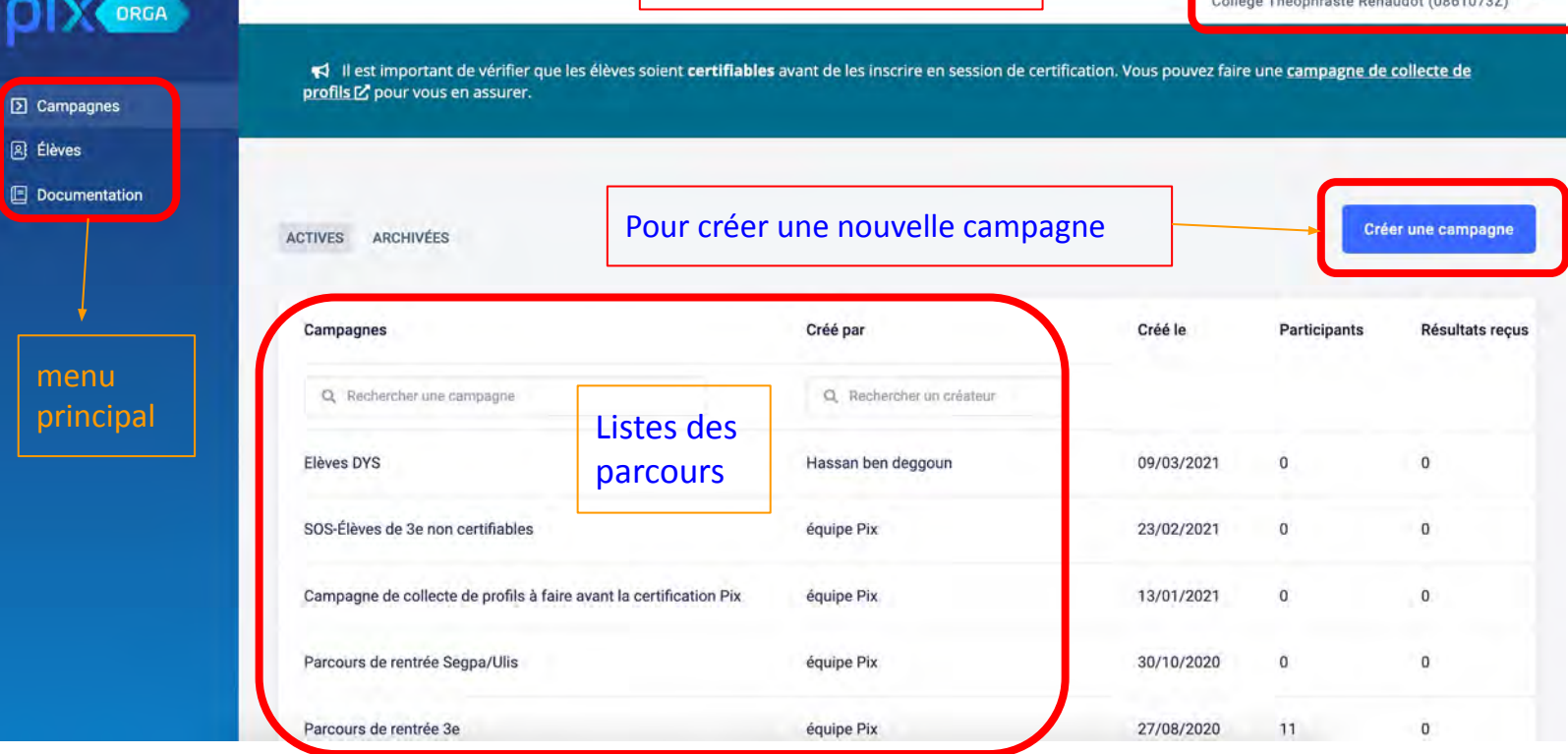

### **V-1-Les campagnes:**

- Les campagnes correspondent à des **parcours spécifiques** dont certains sont déjà attribués pour chaque niveau.
- Chaque campagne a un **code** ou un lien qu'il faut **communiquer aux élèves**. Il suffit de cliquer sur le parcours pour afficher son code ou son lien.
- Les professeurs peuvent également **créer des parcours personnalisés**.

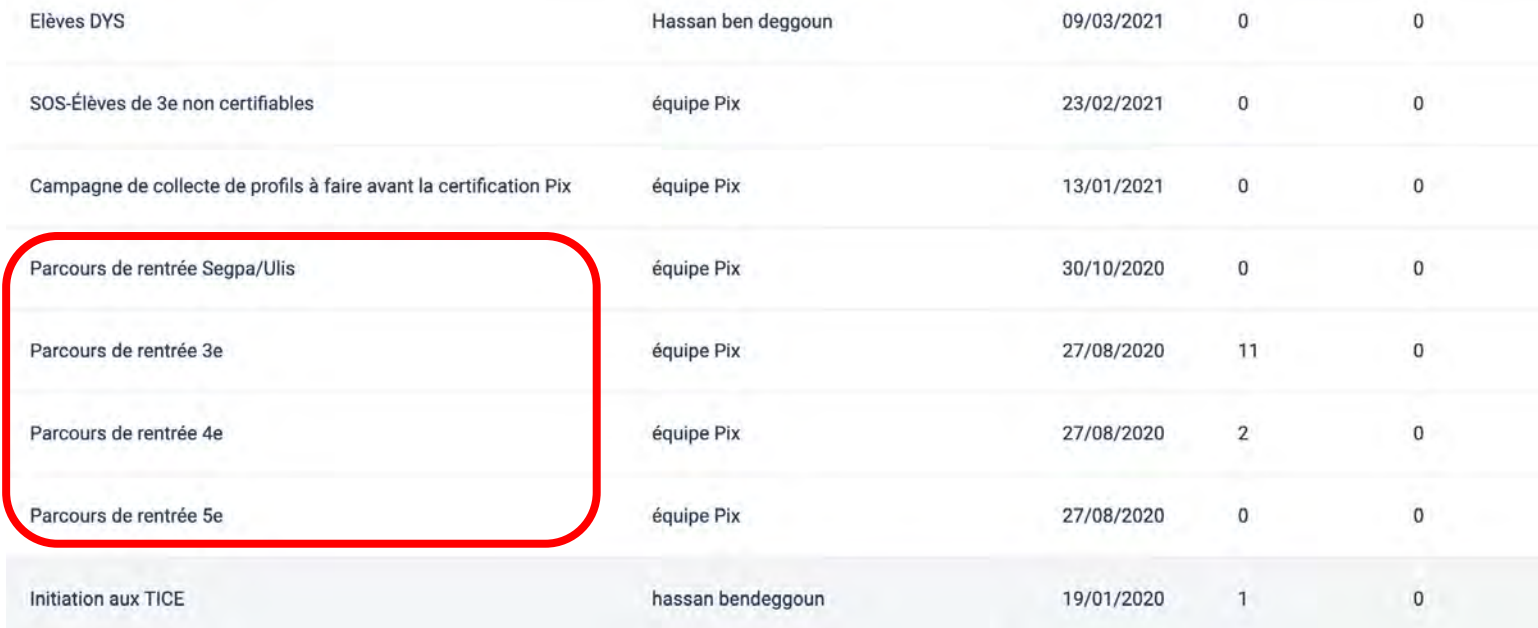

# **V-2-Le code / lien du parcours**

● Après avoir cliqué sur le parcours, on obtient les informations suivantes: l'intitulé, le code, le lien internet.

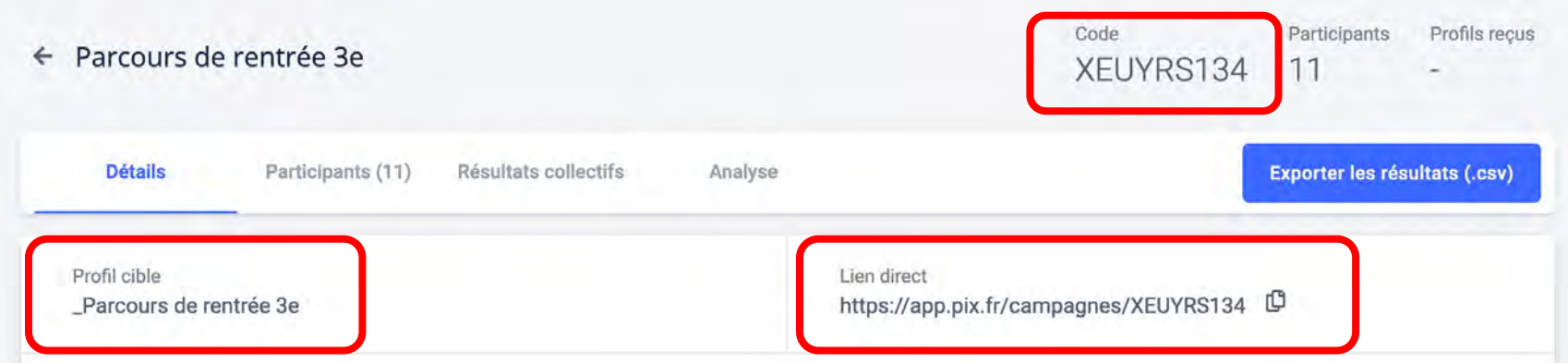

### **VI-Créer une campagne**

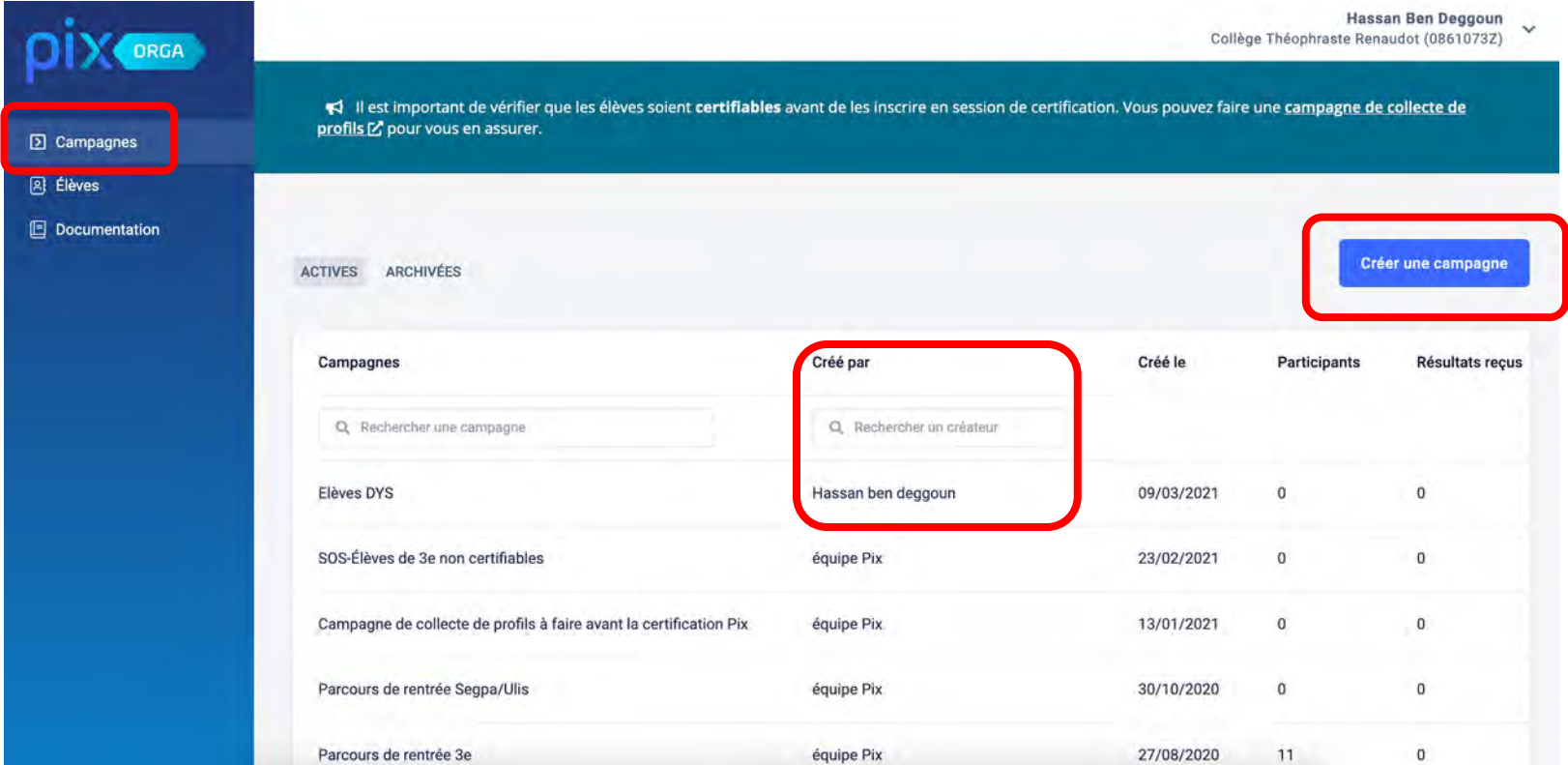

### **Renseigner les informations puis valider.**

- Saisissez un nom pour la campagne
- Cochez l'option "évaluer les participants"
- Choisissez dans le menu déroulant le parcours de votre choix.
- Mettez un titre pour ce parcours
- Ajoutez un descriptif ou une consigne qui s'afficheront sur la page d'accueil.
- Les parcours sont classés par:
	- ❏ niveaux
	- ❏ disciplines
	- ❏ compétences (socle commun)

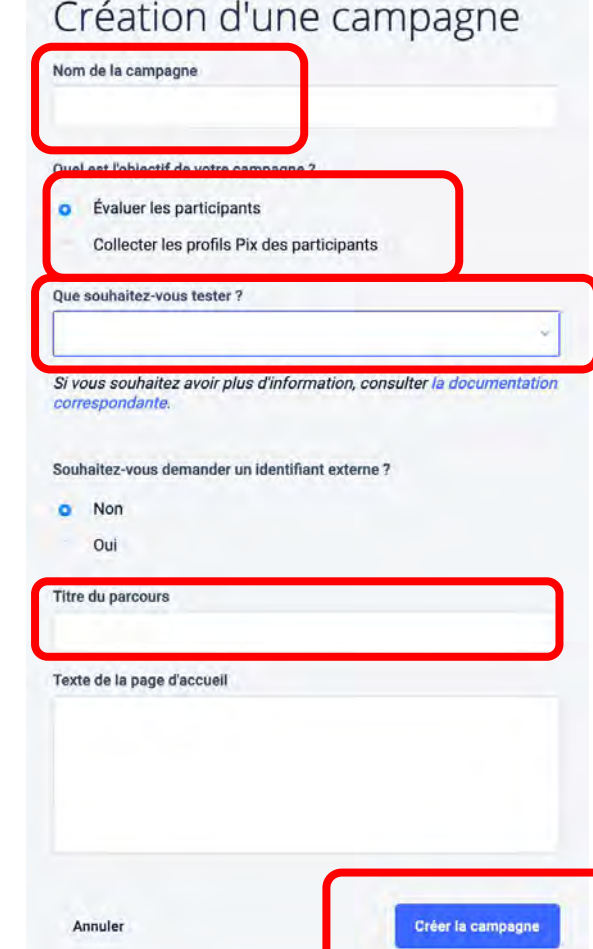

### **Exemples de parcours à personnaliser.**

Oue souhaitez-vous tester?

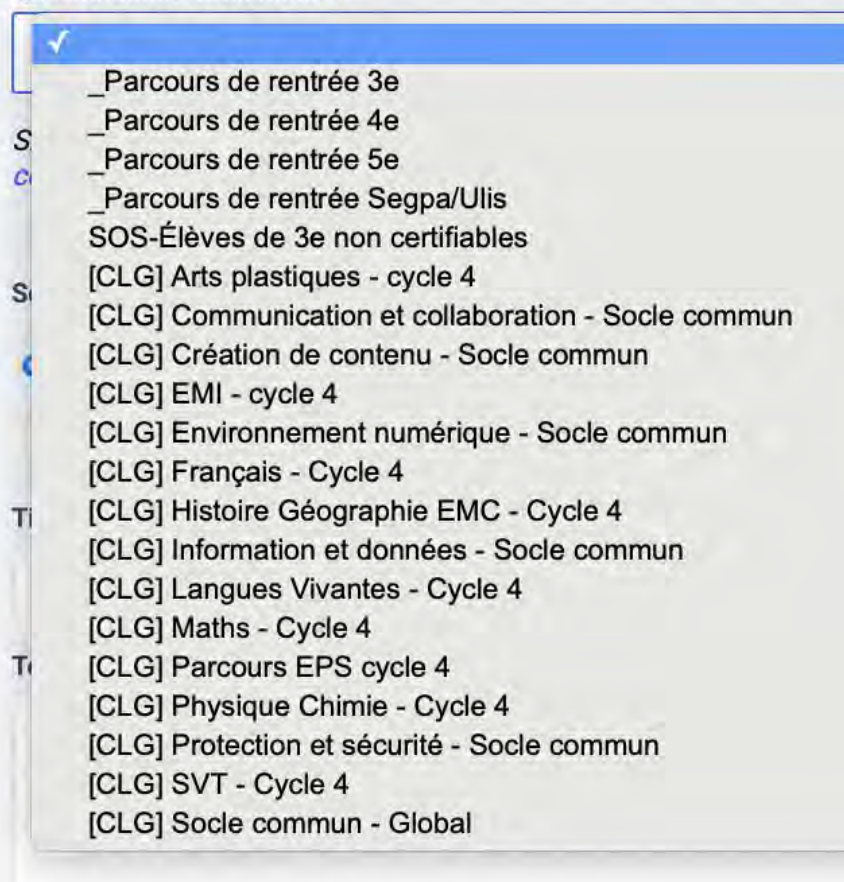

## **VII-Les compétences en question**

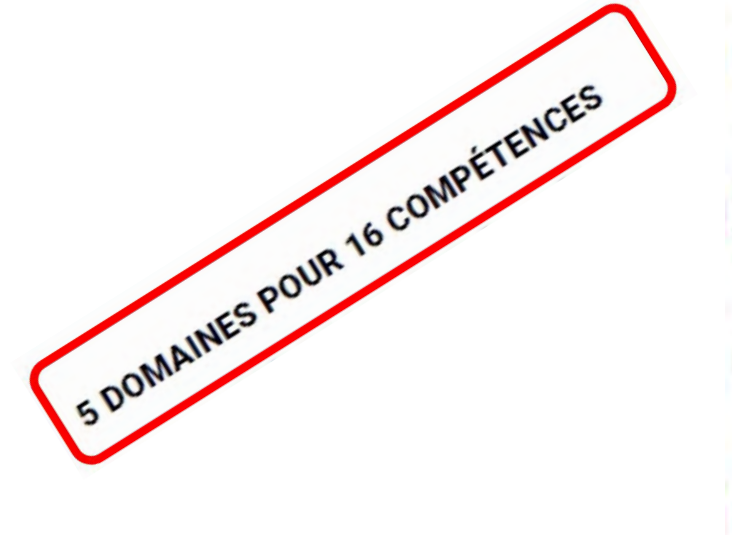

#### **5 DOMAINES POUR 16 COMPÉTENCES**

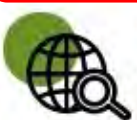

#### Information et données

concerne la recherche et la veille d'information, la gestion et le traitement des données

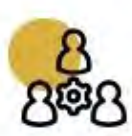

#### **Communication et collaboration**

traite de ce qui relève du partage et de la publication de contenus, des interactions et de la collaboration pour coproduire des ressources, des connaissances ou des données

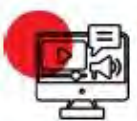

#### **Création de contenus**

se rapporte à la création de contenus numériques, du plus simple au plus élaboré, y compris des programmes informatiques

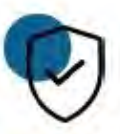

#### **Protection et sécurité**

concerne la sécurité du matériel, la santé, l'environnement et la protection des données personnelles

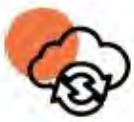

#### **Environnement numérique**

traite des compétences qui permettent à un individu de s'insérer dans un monde numérique et de comprendre son fonctionnement **Détail des 16 compétences**

- Domaine 1 : Informations et données  $\blacksquare$ 
	- Compétence 1.1 Mener une recherche et une veille d'information
	- Compétence 1.2 Gérer des données
	- Compétence 1.3 Traiter des données
- Domaine 2 : Communication et collaboration
	- Compétence 2.1 Interagir
	- Compétence 2.2 Partager et publier
	- Compétence 2.3 Collaborer
	- Compétence 2.4 S'insérer dans le monde numérique
- Domaine 3 : Création de contenus
	- Compétence 3.1 Développer des documents textuels
	- Compétence 3.2 Développer des documents multimédia
	- Compétence 3.3 Adapter les documents à leur finalité
	- Compétence 3.4 Programmer
- Domaine 4 : Protection et sécurité
	- Compétence 4.1 Sécuriser l'environnement numérique
	- Compétence 4.2 Protéger les données personnelles et la vie privée
	- Compétence 4.3 Protéger la santé, le bien-être et l'environnement
- **Domaine 5 : Environnement numérique** 
	- Compétence 5.1 Résoudre des problèmes techniques
	- Compétence 5.2 Évoluer dans un environnement numérique

### **VII-Communication avec les élèves**

-A **la fin** du parcours, l'élève doit **envoyer** ses résultats au professeur qui l'a invité.

-Il faut rappeler que l'élève peut **retenter** le même parcours au bout de **quatre jours**. A lui de juger à quel moment il faut partager les résultats.

-Le professeur **suit** les résultats et **propose** d'autres parcours en fonction des progrès faits par l'élève.

-Le professeur peut **aider** l'élève à mieux **comprendre** certains items ou à **expliciter** les consignes.

-Il est préférable que le professeur ait **testé** les parcours pour être en mesure de **répondre aux attentes** en connaissance de cause.

### **VIII-Vérification des résultats**

- Revenez à la page d'accueil de PIX Orga.
- Cliquez sur "Campagnes", puis sur la campagne que vous avez partagée avec les élèves.
- Vérifier les onglets "participants résultats collectifs analyse"
- Vous pouvez exporter les résultats en fichier .csv
- La vérification des résultats permet de savoir si l'élève est certifiable.

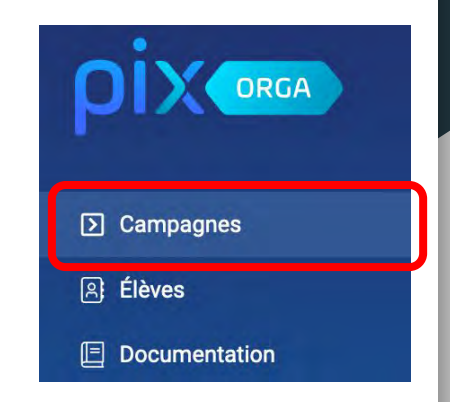

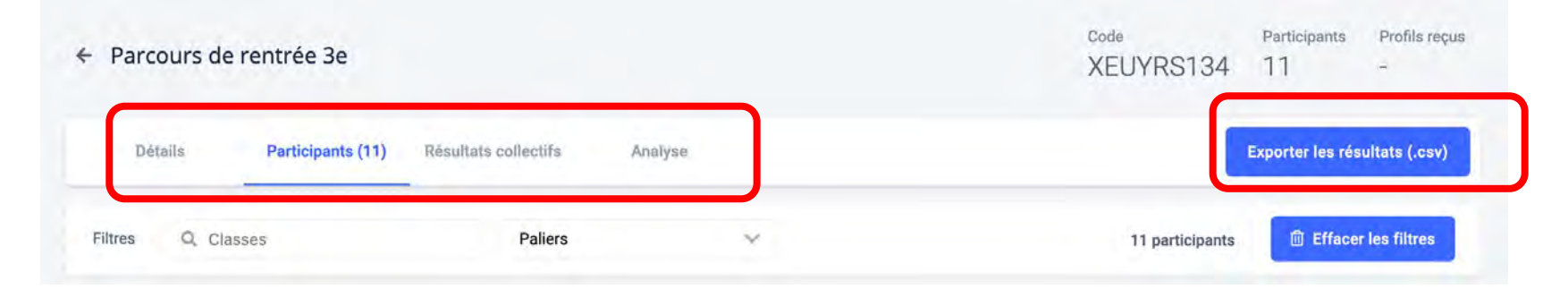

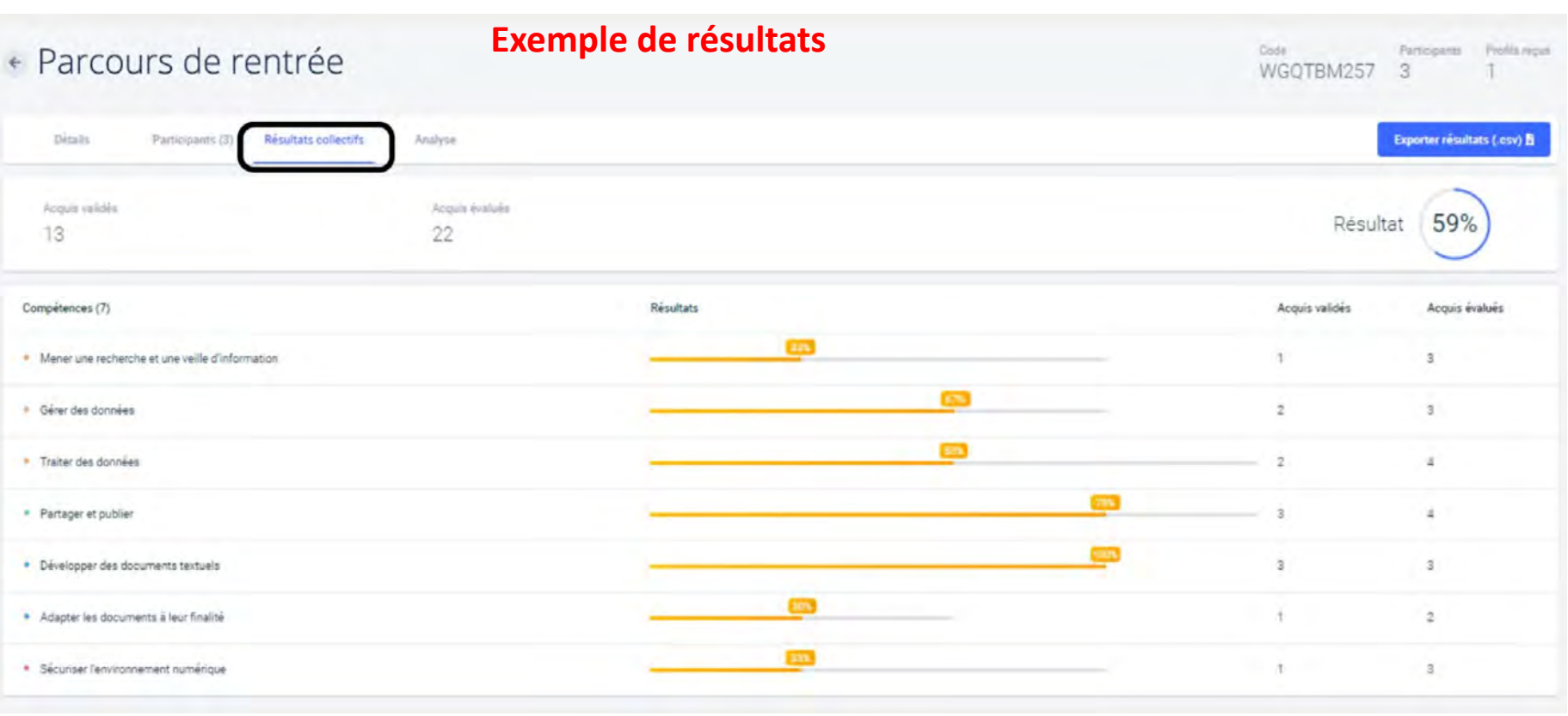

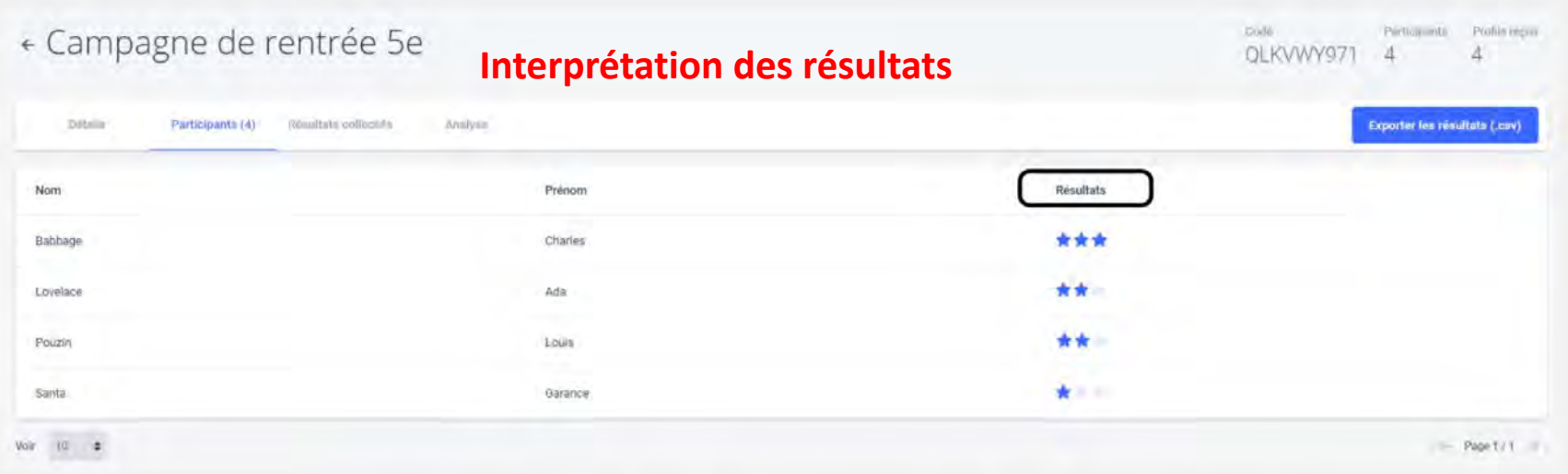

de 0 à 20 % : maîtrise insuffisante de 21 à 50 % : maîtrise fragile de 51 à 80 % : maîtrise satisfaisante de 81 à 100% : très bonne maîtrise

### **Droit à l'erreur...et récompenses**

- Lors de la phase d'entraînement et d'évaluation formative, **l'élève** est **accompagné** par le système PIX basé sur l'intelligence artificielle.
- A chaque mauvaise réponse, des **tutoriels** sont proposés ainsi que des **explications** détaillées.
- Les questions n**e sont pas chronométrées**. L'élève peut aisément prendre le temps de **chercher** sur internet ou **demander** de l'aide pour avancer.
- Dans tous les cas, seulement les **compétences réussies** à ce stade seront proposées lors de la **certification** mais avec un contexte différent.
- Pour chaque question réussie, l'élève **gagne des PIX**. Au bout de huit PIX, il **franchit un niveau**.

### **IX-La certification**

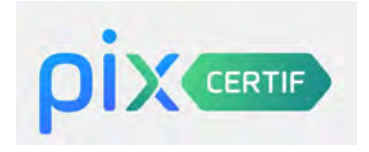

- une session de certification dure 2h (1h45 de test effectif)
- un test personnalisé généré à partir du profil de l'élève
- un surveillant requis pour 20 élèves
- une configuration matérielle minimale

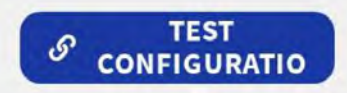

- les élèves doivent être "certifiables", c'est à dire avec un profil Pix avec au moins 5 compétences positionnées.

### **Certification professeurs**

En tant que professeurs, vous pouvez également vous certifier gratuitement afin de valoriser vos compétences numériques. Des sessions de certification seront organisées entre juin 2021 et juillet 2022. Il suffit d'atteindre le niveau 1 dans cinq compétences.

Il faut au préalable vous inscrire en cliquant sur le lien suivant:

<http://enquetespeda.ac-poitiers.fr/index.php?r=survey/index&sid=428489&lang=fr>

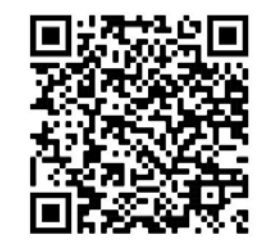

# **X-Éligibilité et calendrier**

Du 07 mars au 27 mai.

- **TOUS** les élèves de **3ème** doivent passer la certification PIX **cette année**.
- Les tests de certification ne comprennent que **les compétences validées par l'élève** mais formulées autrement.
- Il faut que les élèves soient **certifiables**: qu'ils atteignent au moins **le niveau** 1 (sur 6) dans **cinq compétences** (sur 16).
- <https://support.pix.fr/fr/support/solutions/15000003811>

### **Situation actuelle / rentrée 2021:**

- -Les nouvelles listes d'élèves ont été intégrées au dispositif.
- -Les invitations à destination des enseignants ont été envoyées.
- -Les parcours de rentrée sont prêts.
- -Il faut que ces parcours soient réalisés avant les vacances de Toussaint
- -Il faut commencer à envoyer les codes aux élèves sur Pronote par exemple.
- -Une communication à destination des parents et des élèves est nécessaire.
- -Les guides enseignants et élèves sont prêts.
- -Une rubrique PIX sur le site du collège est disponible: informations, guides, vidéos, sites internet, infographies...

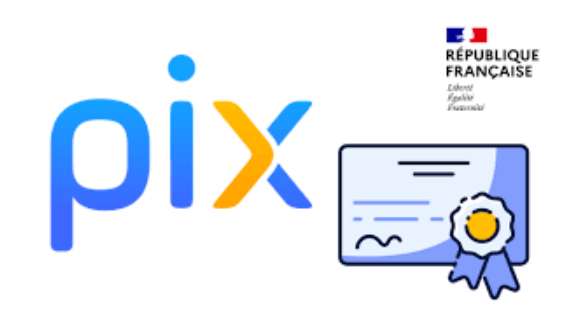

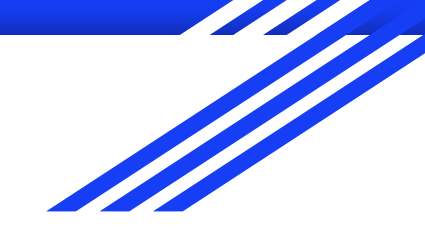

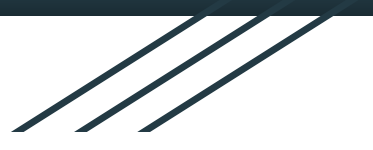

# MERCI

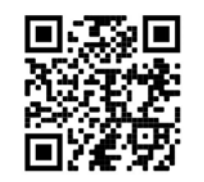

<https://support.pix.fr/fr/support/home>

Vous pouvez retrouver ce guide sur le Drive Partagé consacré à PIX

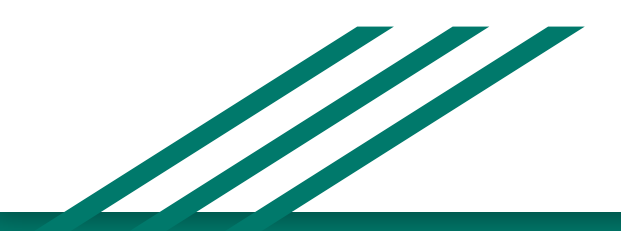